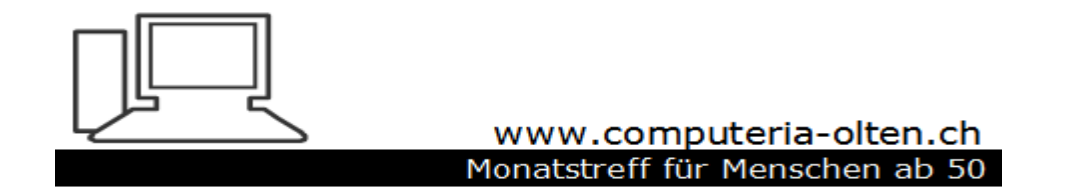

Merkblatt 210

# Einstellungen Explorer Windows 11 Version 22H2

Manfred Peier, Nov. 22

## Explorer, verschiedene Einstellungen

 $\sqrt{2}$ 

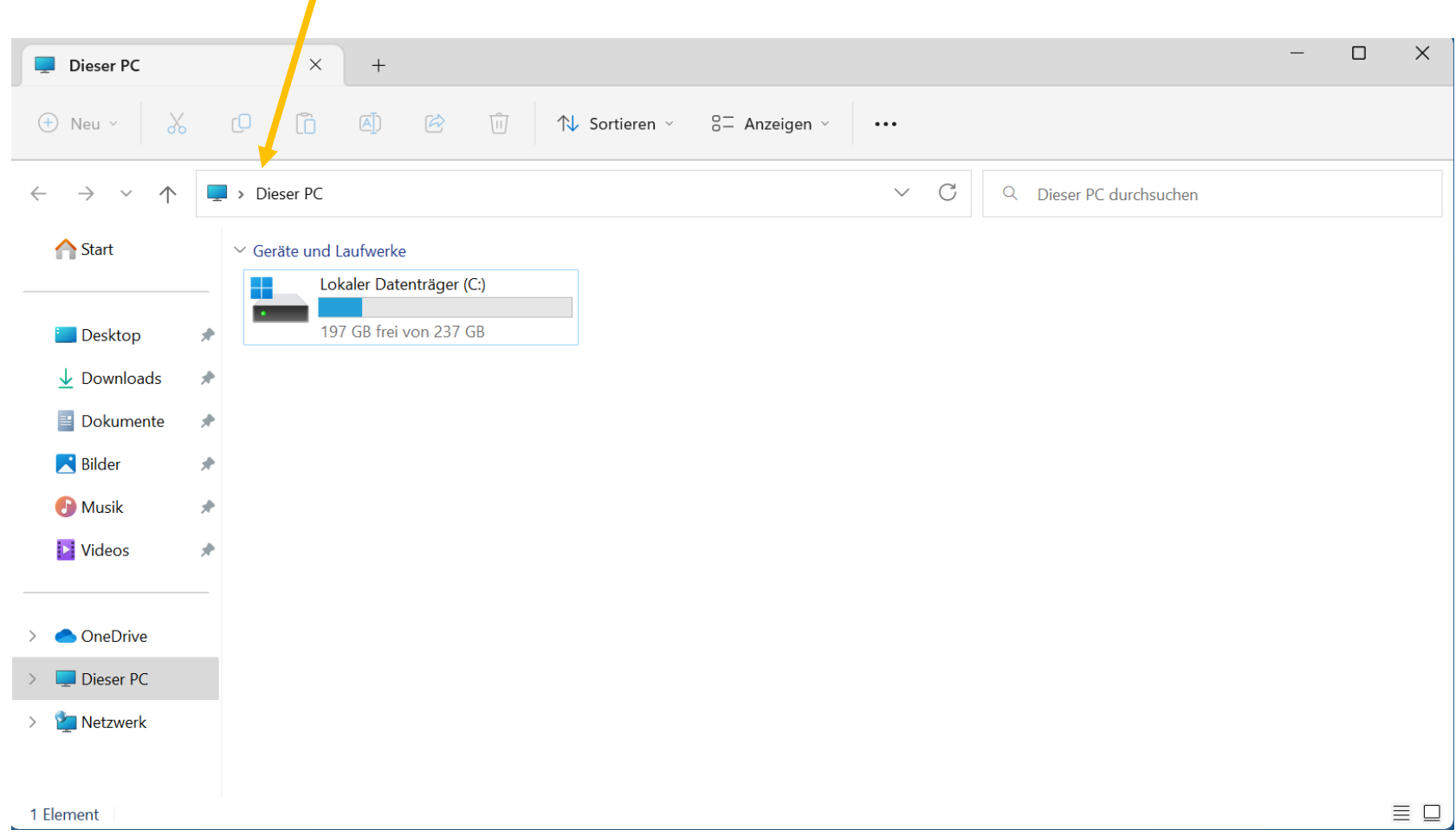

## «Dieser PC» zeigt die angeschlossenen Laufwerke

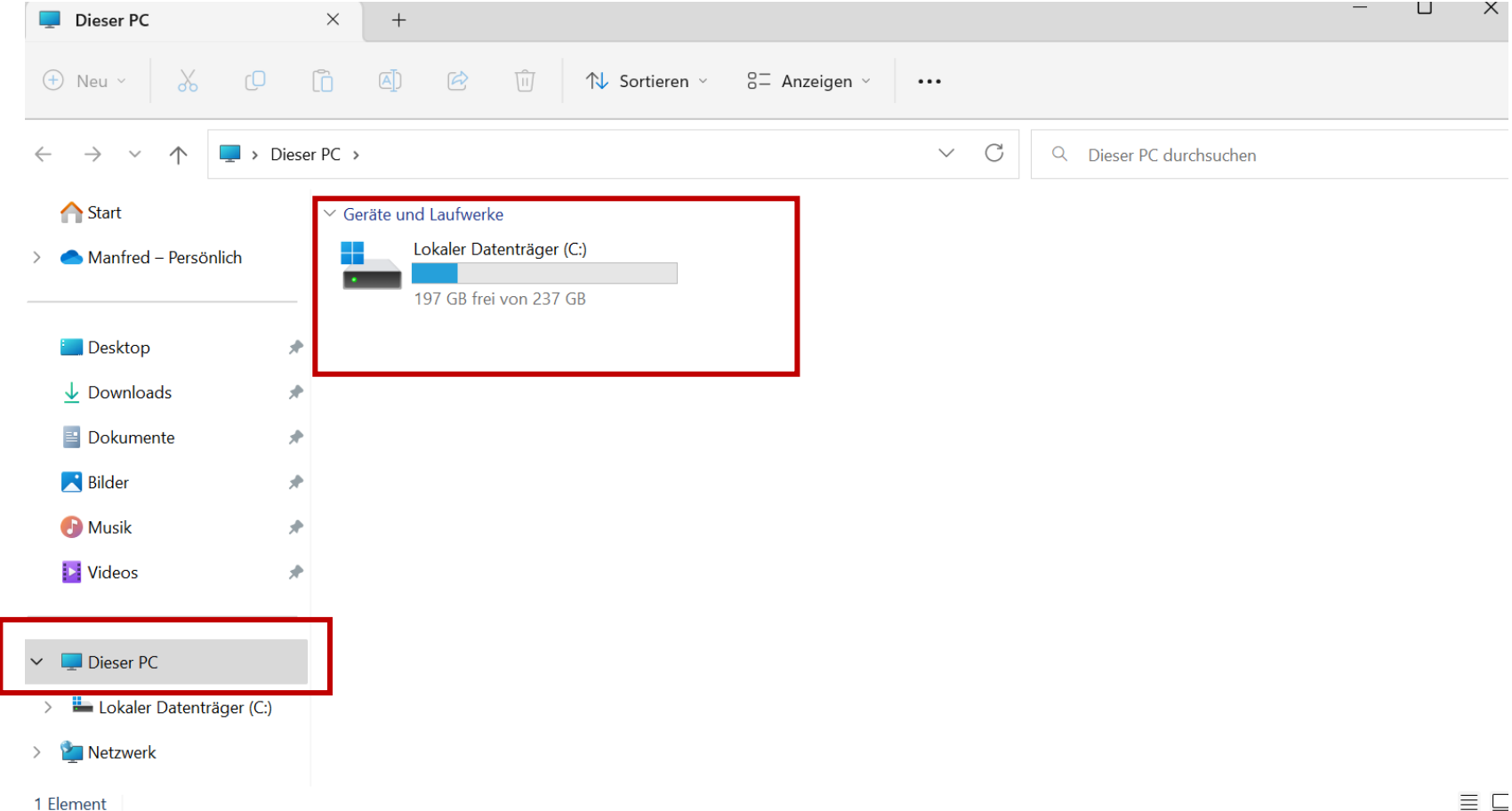

# Explorer, verschiedene Einstellungen

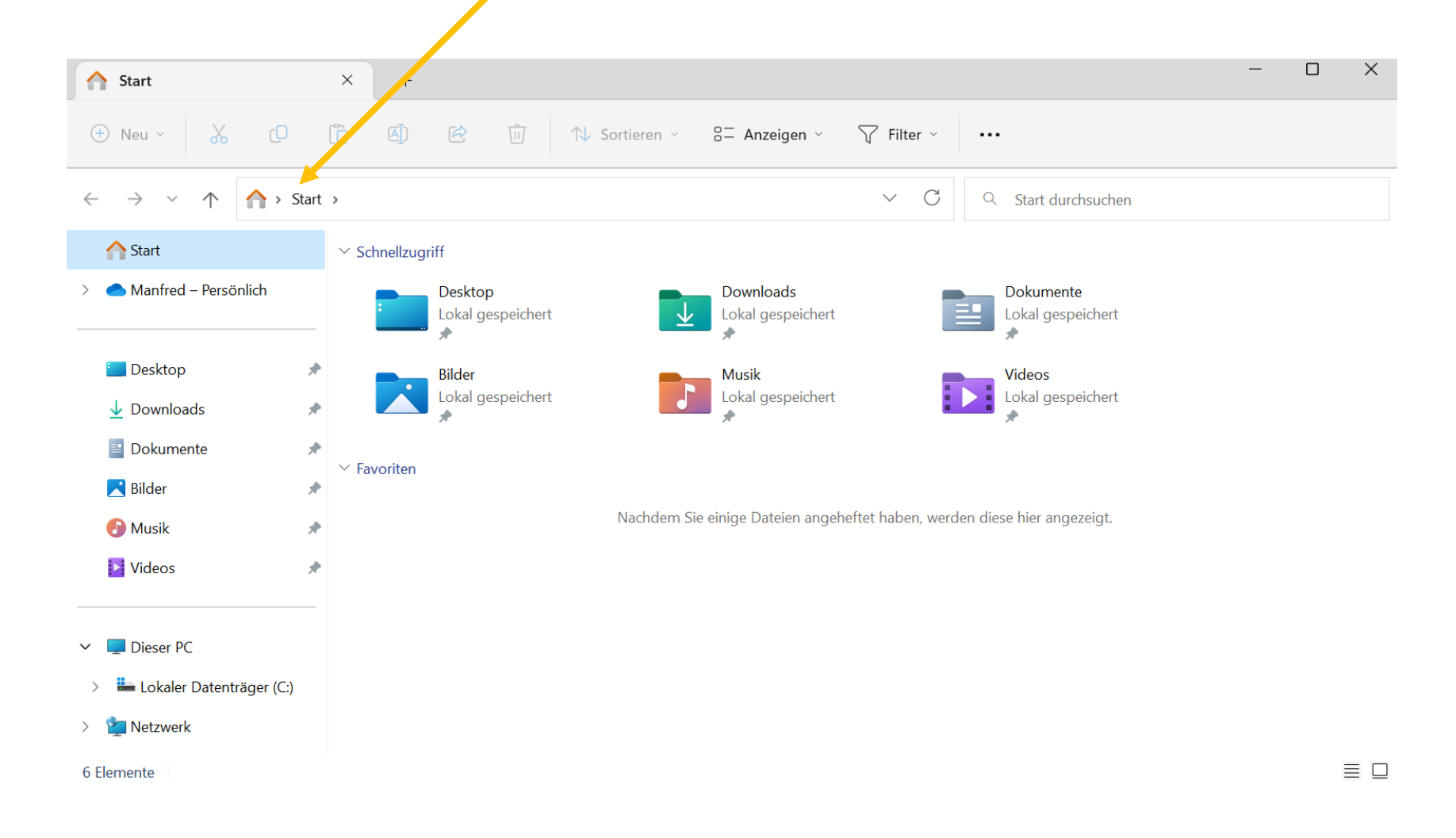

# Start zeigt die wichtigsten angehefteten Dateien an. Sog. Schnellzugriff

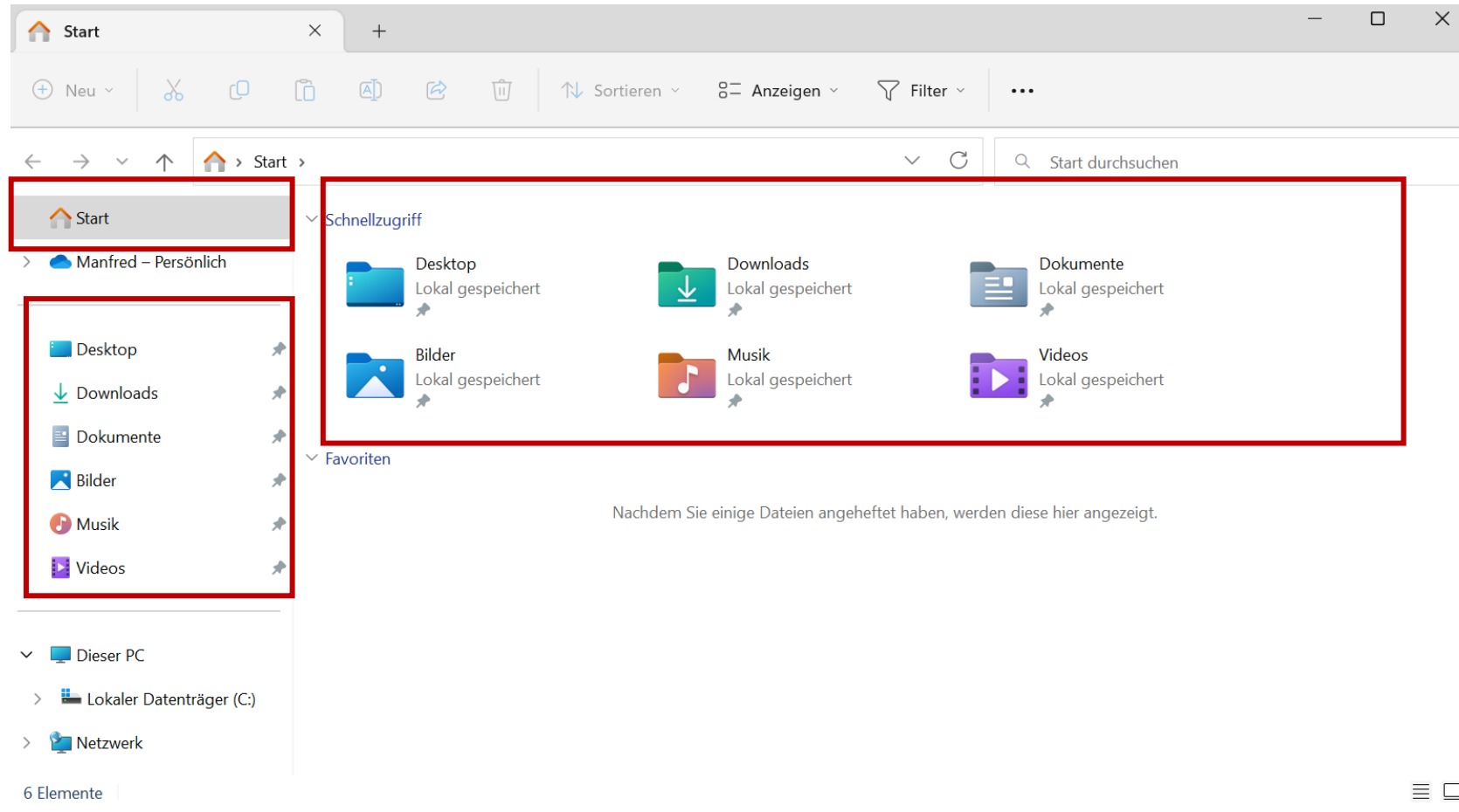

#### Explorer, verschiedene Einstellungen

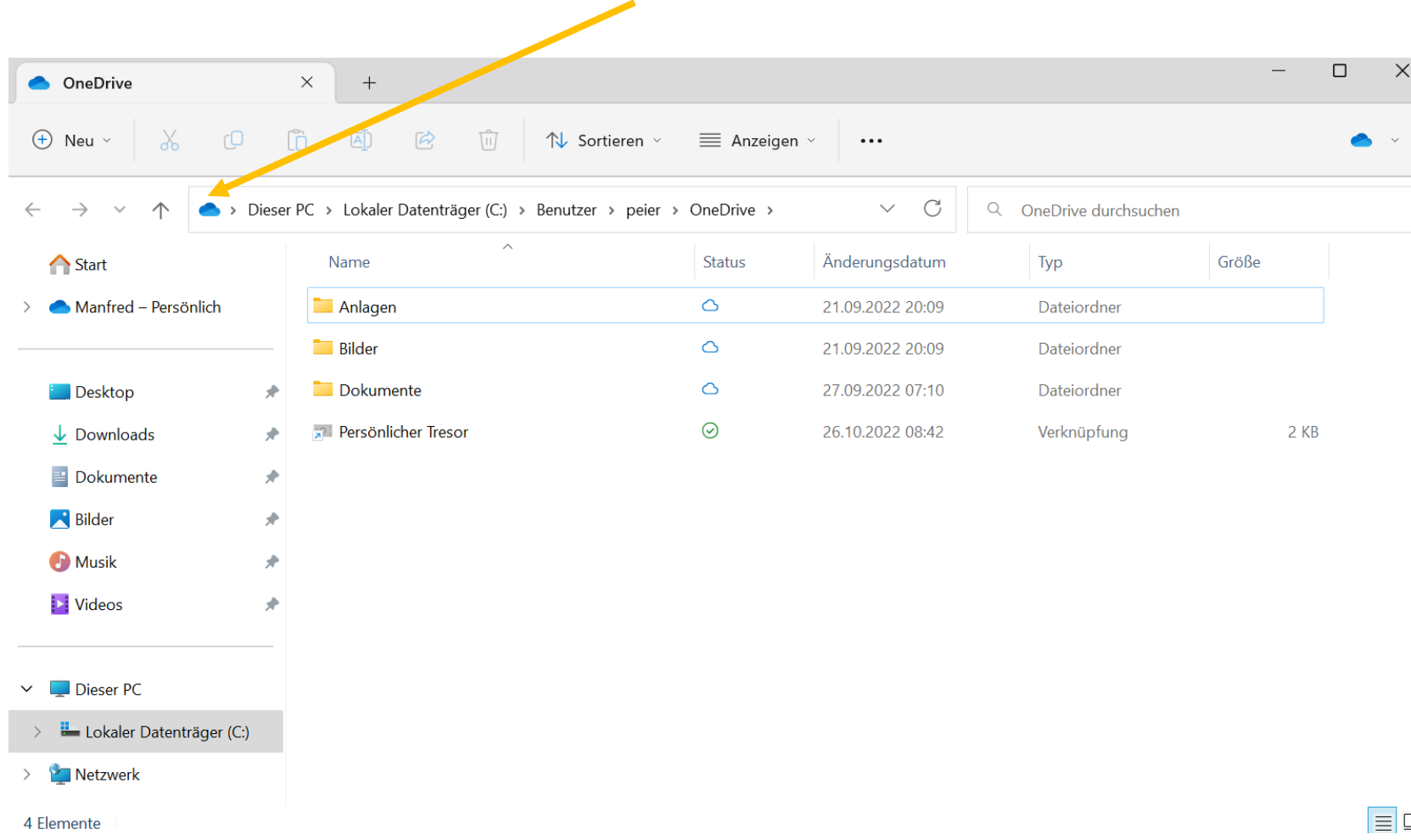

 $\Box$ 

## Onedrive sichtbar, wenn man in der Cloud speichern will

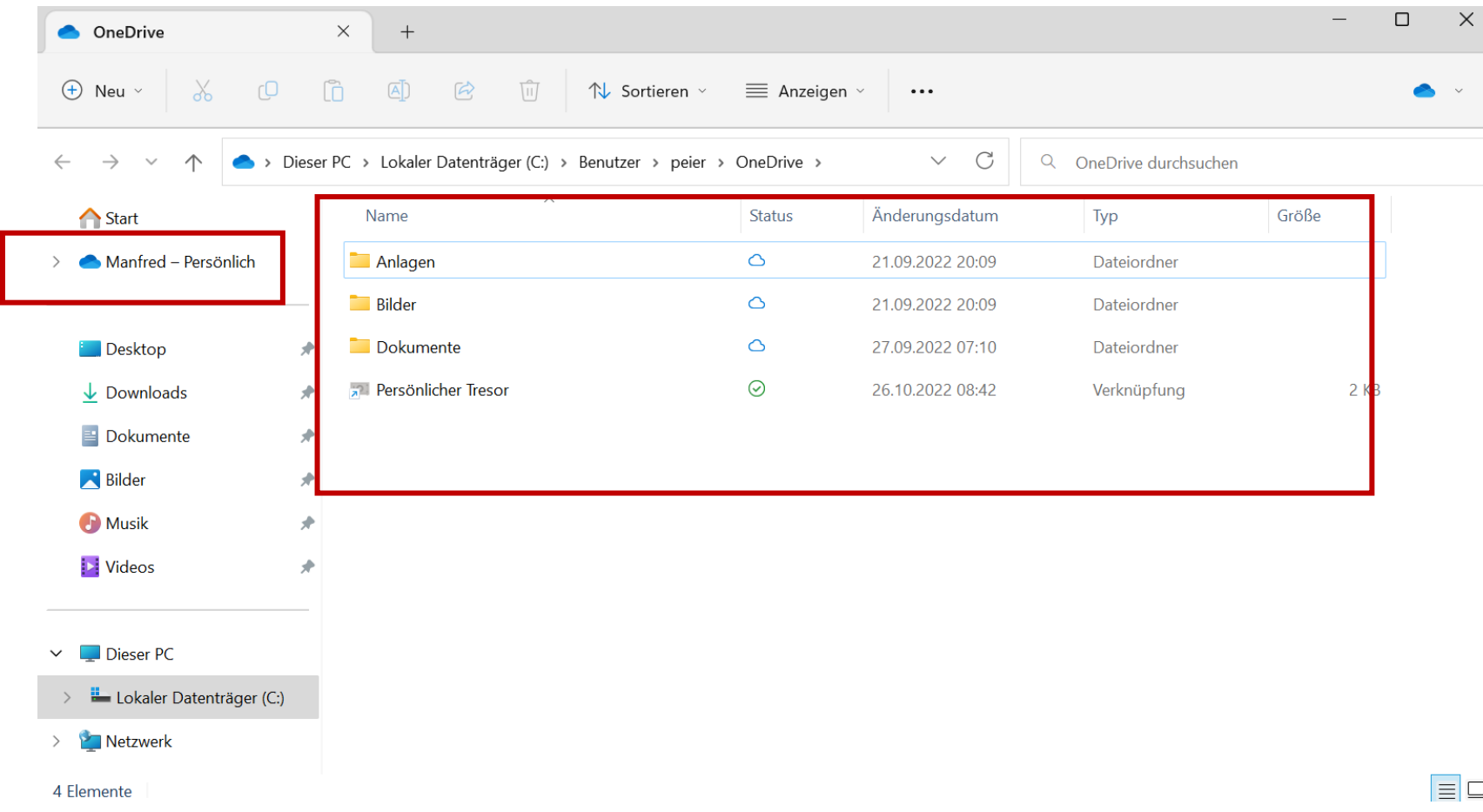

# Bevorzugte Einstellung selber vornehmen Standard ist «Start, Schnellzugriff»

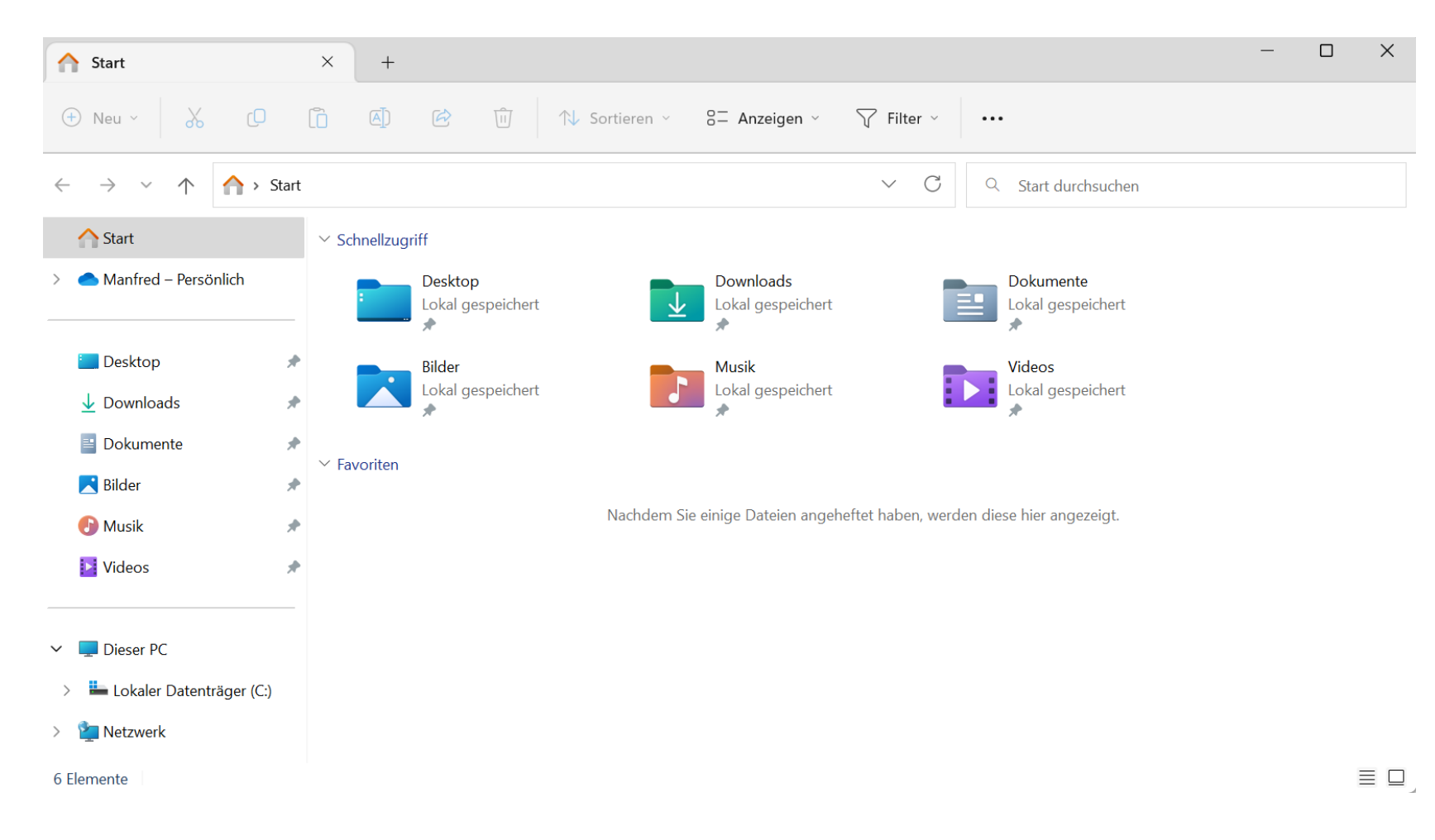

#### 3 Punkte klicken und Optionen wählen

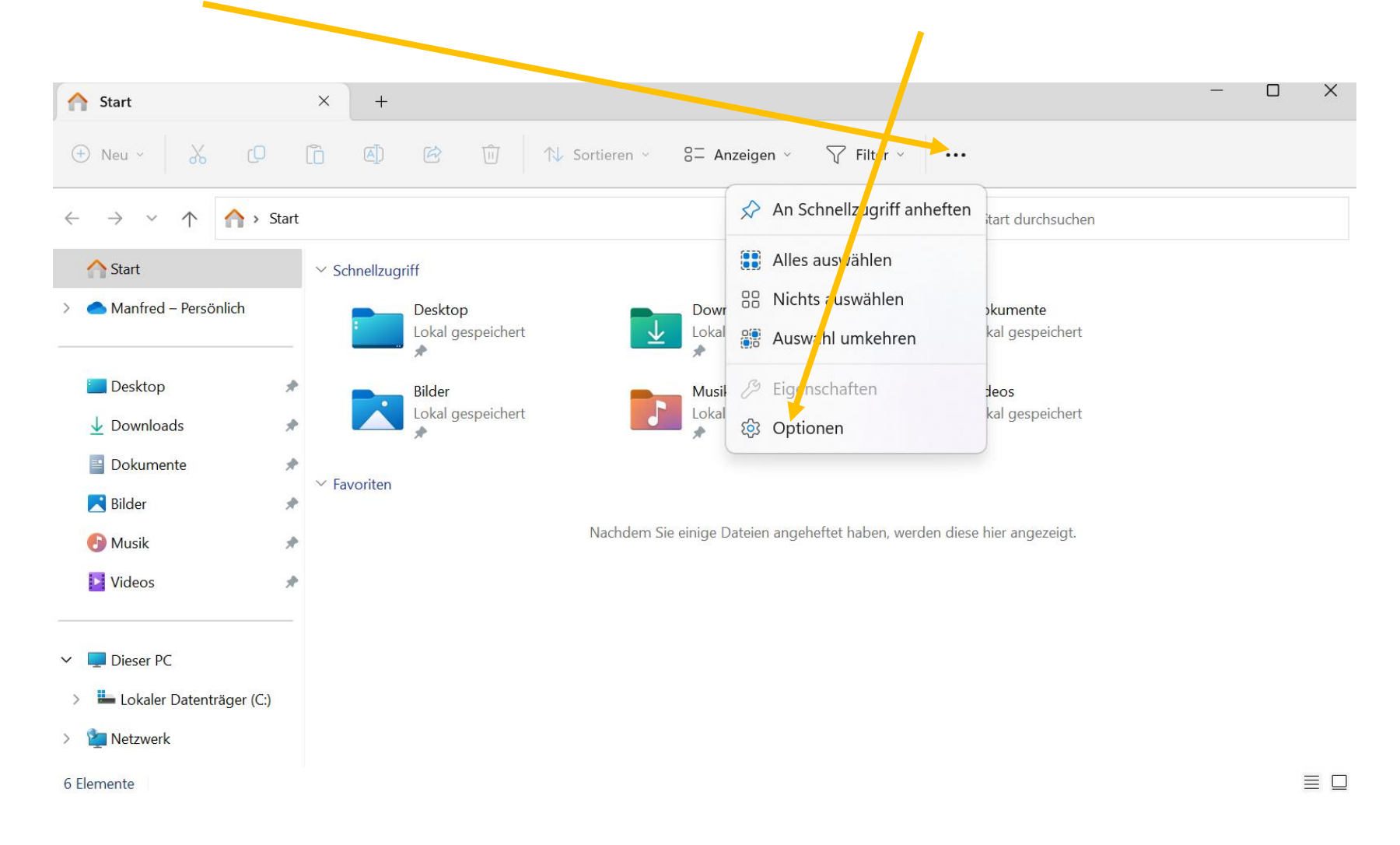

#### Fenster Ordneroptionen öffnet sich

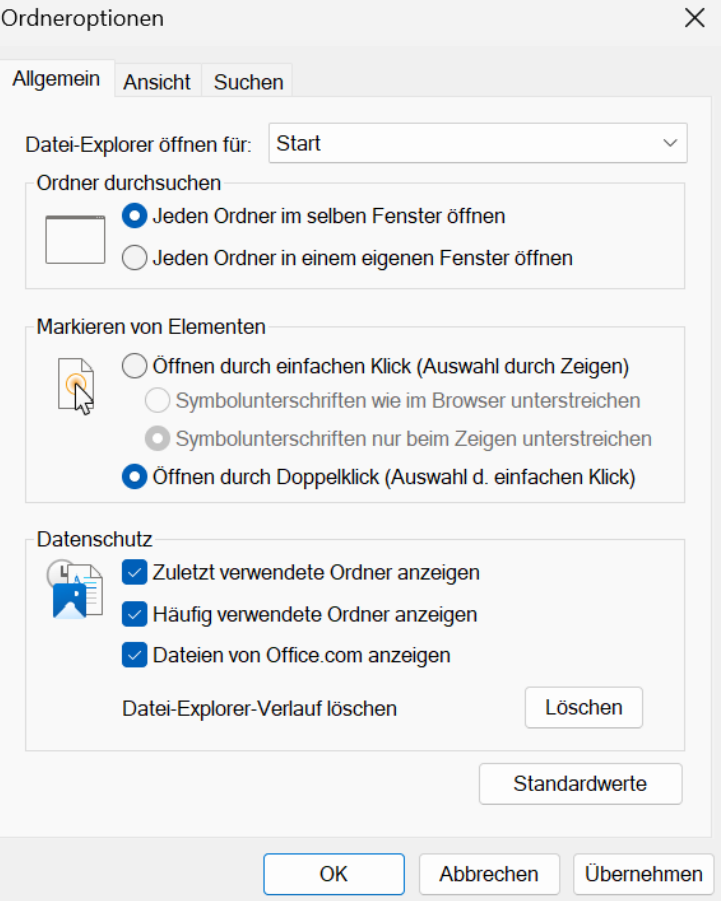

# Feld «Start» anklicken, dann sieht man die Möglichkeiten und kann auswählen

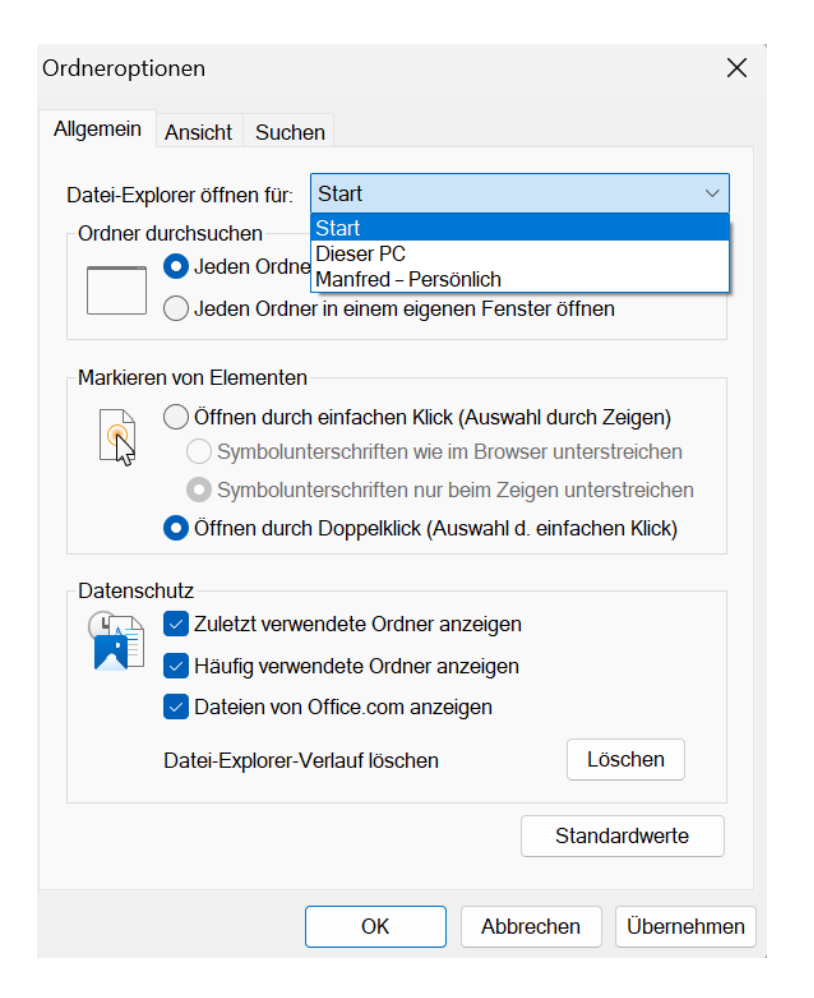

Zusätzlich kann man unter «Datenschutz» häufig verwendete und zuletzt verwendete Ordner ausschalten.

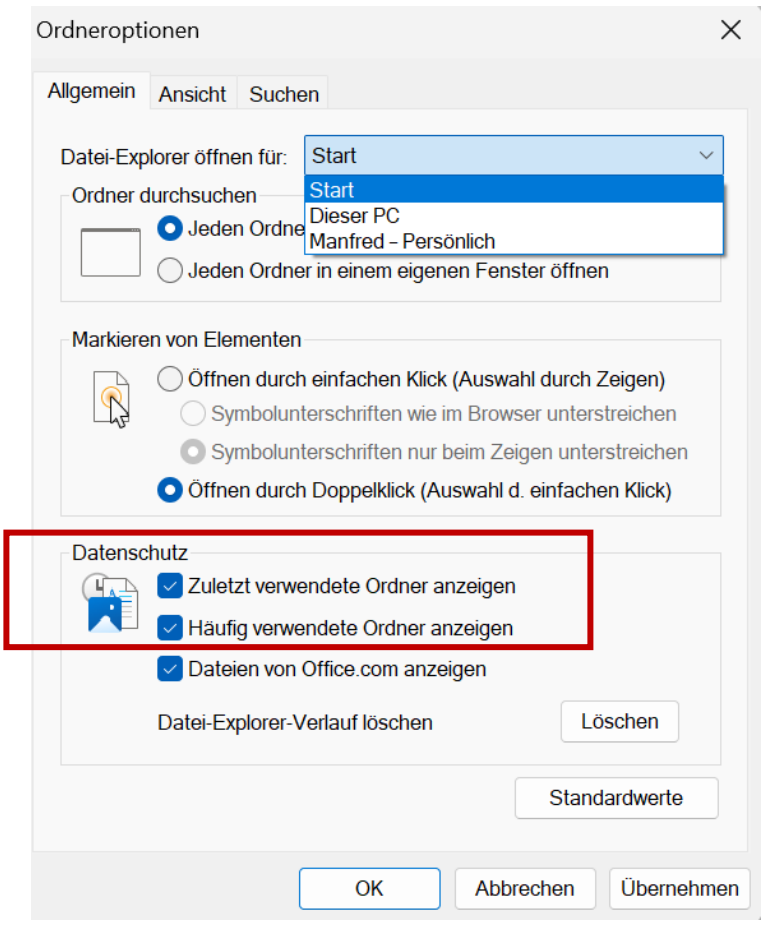